# The Aalborg Beamer Theme v. 1.3.0

December 4, 2019

Jesper Kjær Nielsen jkn@es.aau.dk

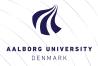

## Agenda

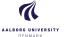

### Introduction

License

### Installation

GNU/Linux

Microsoft Windows

Mac OS X

Required Packages

### User Interface

Loading the Theme and Theme Options

Compilation

Modifying the theme

**AAU Waves** 

Widescreen Support

### Feedback

Known Problems

Bugs, Comments and Suggestions Contact Information

### The Aalborg Beamer Theme

Jesper Kjær Nielsen

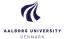

## Why the Aalborg beamer theme?

► In August 2010, I gave a presentation at the European Signal Processing Conference (EUSIPCO) here in Aalborg. For that purpose, I created the AAU sidebar beamer theme.

### The Aalborg Beamer Theme

Jesper Kjær Nielsen

### 2 Introduction

\_\_\_\_\_

### Installation

GNU/Linux

Mac OS X

Required Packages

### Jser Interface

Theme Options

Modifying the theme

AAU Waves

### Feedback

Known Problems

Bugs Comments and

Suggestions
Contact Information

Contact Information

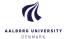

## Why the Aalborg beamer theme?

- ► In August 2010, I gave a presentation at the European Signal Processing Conference (EUSIPCO) here in Aalborg. For that purpose, I created the AAU sidebar beamer theme.
- Since there was no Aalborg University (AAU) branded beamer theme, I published the theme after the conference on my website so that other researches and students at AAU could use the theme for their presentations.

## The Aalborg Beamer

Jesper Kjær Nielsen

### 2 Introduction

License

### Installation

GNU/Linux

Mac OS X

### .

Loading the Theme and Theme Options

Modifying the theme

AAU Waves

Known Problem

Bugs, Comments and Suggestions

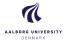

## Why the Aalborg beamer theme?

- ► In August 2010, I gave a presentation at the European Signal Processing Conference (EUSIPCO) here in Aalborg. For that purpose, I created the AAU sidebar beamer theme.
- ► Since there was no Aalborg University (AAU) branded beamer theme, I published the theme after the conference on my website so that other researches and students at AAU could use the theme for their presentations.
- ▶ I have received a lot of positive feedback. To my surprise, several people not affiliated with AAU have used the theme despite the heavy AAU branding.

### The Aalborg Beamer Theme

Jesper Kjær Nielsen

### 2 Introduction

License

### Installation

GNU/Linux

Mac OS X

Required Packages

### ser Interface

Theme Options

Modifying the theme

AAU Waves

### Feedback

Known Problems

Bugs, Comments and Buggestions

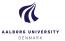

## Why the Aalborg beamer theme?

- ► In August 2010, I gave a presentation at the European Signal Processing Conference (EUSIPCO) here in Aalborg. For that purpose, I created the AAU sidebar beamer theme.
- Since there was no Aalborg University (AAU) branded beamer theme, I published the theme after the conference on my website so that other researches and students at AAU could use the theme for their presentations.
- ► I have received a lot of positive feedback. To my surprise, several people not affiliated with AAU have used the theme despite the heavy AAU branding.
- To make the theme more usable to people not affiliated with AAU. I have decided to create this theme called Aalborg which is very similar to the AAU sidebar theme, but it does not come with the heavy AAU branding.

### The Aalborg Beamer Theme

Jesper Kjær Nielsen

### Introduction

License

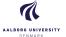

► The AAU logo is covered by copyright rules. I have used the logo from http://aau.designguides.dk. As long as you use the theme for making presentations in connection with your work at AAU, you are allowed to use the AAU logo.

The Aalborg Beamer Theme

Jesper Kjær Nielsen

License

Installatio

GNU/Linux

Mac OS X

Required Packages

User Interface

Loading the Theme and Theme Options

Modifying the theme

AAU Waves

eedback

Known Problem

Bugs, Comments and Suggestions

Contact Information

License

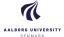

- ► The AAU logo is covered by copyright rules. I have used the logo from http://aau.designguides.dk. As long as you use the theme for making presentations in connection with your work at AAU, you are allowed to use the AAU logo.
- ► The rest of the theme is provided under the GNU General Public License v. 3 (GPLv3). This basically means that you can redistribute it and/or modify it under the same license. For more information on the GPL license see http://www.gnu.org/licenses/

The Aalborg Beamer Theme

Jesper Kjær Nielsen

License

Installation

Microsoft Windows

Required Packages

Llear Interface

Loading the Theme and Theme Options

Modifying the theme

AAU Waves

Feedback

Known Problems

Suggestions

ontact Information

## Installation

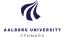

The theme consists of four files

- beamerthemeAalborg.sty
- 2. beamerinnerthemeAalborg.sty
- 3. beamerouterthemeAalborg.sty
- 4. beamercolorthemeAalborg.sty

The theme can either be installed for local or global use.

### The Aalborg Beamer Theme

Jesper Kjær Nielsen

Installation

## Installation

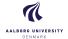

The theme consists of four files

- beamerthemeAalborg.sty
- 2. beamerinnerthemeAalborg.sty
- 3. beamerouterthemeAalborg.sty
- 4. beamercolorthemeAalborg.sty

The theme can either be installed for local or global use.

## Local Installation

The simplest way of installing the theme is by placing the four theme files in the same folder as your presentation. When you download the theme, the four theme files are located in the local folder.

The Aalborg Beamer Theme

Jesper Kiær Nielsen

Installation

## Installation

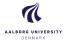

### Global Installation

- ▶ If you wish to make the theme globally available, you must put the files in your local latex directory tree. The location of the root of the local directory tree depends on the operating system and the latex distribution. On the following slides, you can read the instructions for some common setups.
- ► When you download the theme, the four theme files are embedded in a directory structure (in the global folder) ready to be copied directly to the root of your local directory tree.
- ► On the following slides, we refer to this directory structure as <dirstruct>. Note that some parts of the directory may already exist if you have installed other packages in your local latex directory tree. If this is the case, you simply merge <dirstruct> with your existing setup.

### The Aalborg Beamer Theme

Jesper Kjær Nielsen

Introduction

### Installation

GNU/Linux

Mac OS X

### User Interface

Theme Options

Modifying the theme

AAU Waves

### Feedback

Known Problems

Bugs, Comments and

Contact Information

## Installation GNU/Linux

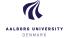

## Ubuntu with TeX Live

1. Place the <dirstruct> in the root of your local latex directory tree. By default it is

~/texmf

If the root does not exist, create it. The symbol ~ refers to your home folder, i.e., /home/<username>

- In a terminal run
  - \$ texhash ~/texmf

### The Aalborg Beamer Theme

Jesper Kjær Nielsen

GNU/Linux

## Installation Microsoft Windows

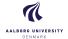

### Windows with MiKTeX

Apparently, MiKTeX does not include a local latex directory tree by default. Therefore, you first have to create it.

- 1. To do this, create a folder <somewhere> named, e.g., texmf
- 2. Add this folder in the Roots tab of the MiKTeX Settings dialog
- 3. Place the <dirstruct> in your newly created local latex directory tree <somewhere>\texmf
- 4. Open the MiKTeX Settings dialog and click Refresh FNDB.

The Aalborg Beamer Theme

Jesper Kjær Nielsen

Microsoft Windows

## Installation Microsoft Windows

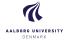

### Windows with TeX I ive

In the advanced TeX Live Installer, you can manually change the default position of the root of the local latex directory tree. However, we assume the default position below.

- 1. Place the <dirstruct> in your local latex directory tree %USERPROFILE%\texmf If it does not exist, create it. In XP %USERPROFILE% is c:\Document and Settings\<username> by default, and in Vista and above it is by default c:\Users\<username>
- 2. Open the TeX Live Manager dialog and select 'Update filename database' under 'Actions'.

The Aalborg Beamer Theme

Jesper Kjær Nielsen

Microsoft Windows

# Installation Mac OS X

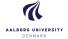

## Mac OS X with MacTeX

Place the <dirstruct> in the root of your local latex directory tree. By default it is

~/Library/texmf

If the root does not exist, create it. The symbol ~ refers to your home folder, i.e., /home/<username>

### The Aalborg Beamer Theme

Jesper Kjær Nielsen

Introduction

Installation

Microsoft Windows

Required Packages

### User Interface

Theme Options
Compilation

Modifying the theme

AAU Waves

### Feedback

Known Problems Bugs, Comments and

Contact Information

Sontact Information

## Installation Required Packages

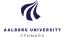

Of course, you have to have the Beamer class installed. In addition, the theme loads two packages

- ► Tik7<sup>1</sup>
- ▶ calc

These packages are very common and should therefore be included in your latex distribution.

Jesper Kjær Nielsen

Required Packages

The Aalborg Beamer Theme

<sup>&</sup>lt;sup>1</sup>By the way, TikZ is an awesome package for creating beautiful graphics. If you do not believe me, then have a look at these online examples or the pgf user manual. If you want to create beautiful plots, you should use the pgfplots package which is based on TikZ.

Loading the Theme and Theme Options

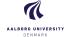

### The Aalborg Beamer Theme

Jesper Kiær Nielsen

Loading the Theme and Theme Options

Dept. of Electronic Systems Aalborg University Denmark

## The Presentation Theme

It is very simple to load the presentation theme. Just type \usetheme[<options>]{Aalborg} which is exactly the same way other beamer presentation themes are loaded. The presentation theme loads the inner. outer and color Aalborg theme files and passes the <options> on to these files

## The Inner Theme

You can load the inner theme directly by \useinnertheme{Aalborg} and it has no options.

Loading the Theme and Theme Options

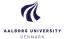

### The Outer Theme

You can load the outer theme directly by \useoutertheme[<options>]{Aalborg}

Currently, the theme options are

- hidetitle: Hide the (short) title in the sidebar
- hideauthor: hide the (short) author in the sidebar
- hideinstitute: hide the (short) institute in the bottom of the sidebar
- shownavsym: show the navigation symbols
- left or right: position of the sidebar (default is right)
- ▶ width=<length>: width of the sidebar (default is 2 cm).
- hideothersubsections: hide all subsections but the subsections in the current section.
- hideallsubsections: hide all subsections

The last four options are inherited from the outer sidebar theme.

### The Aalborg Beamer Theme

Jesper Kjær Nielsen

Loading the Theme and

Theme Options

Loading the Theme and Theme Options

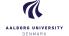

## The Color Theme

You can load the color theme directly by \usecolortheme{Aalborg} and it has no options.

### The Aalborg Beamer Theme

Jesper Kjær Nielsen

### Introduction

Licens

### Inetallation

GNLI/Linux

licrosoft Windows

Required Pack

### User Interface

Loading the Theme and Theme Options

### Compilation

AAU Waves

### Feedback

Known Proble

Bugs, Comments and

Contact Information

Loading the Theme and Theme Options

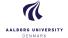

### The Color Theme

You can load the color theme directly by \usecolortheme{Aalborg} and it has no options.

## The Color Element Aalborg

The color theme defines a new beamer color element named Aalborg whose foreground and background colors are

- ► fg: light blue ({RGB}{194,193,204})
- ▶ bg: dark blue ({RGB}{33,26,82})

You can use these colors in the standard beamer way by using the command \usebeamercolor[<fg or bg>]{Aalborg}. See the beamer manual for instructions.

### The Aalborg Beamer Theme

Jesper Kjær Nielsen

ntroduction

Installation

GNU/Linux

Mac OS X

User Interface

Loading the Theme and Theme Options

Modifying the theme AAU Waves

oodbook

Feedback

Bugs, Comments and Suggestions

Contact Information

Loading the Theme and Theme Options

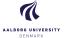

### The Color Theme

You can load the color theme directly by \usecolortheme{Aalborg} and it has no options.

## The Color Element Aalborg

The color theme defines a new beamer color element named Aalborg whose foreground and background colors are

- ► fg: light blue ({RGB}{194,193,204})
- ▶ bg: dark blue ({RGB}{33,26,82})

You can use these colors in the standard beamer way by using the command \usebeamercolor[<fg or bg>]{Aalborg}. See the beamer manual for instructions.

Note that this version of the theme is an official AAU version and is in accordance with the AAU design guide. However, you can easily change it (including the colour of the logo) by following the steps in beamercolorthemeAalborg.sty.

### The Aalborg Beamer Theme

Jesper Kjær Nielsen

ntroduction

Inetallation

Microsoft Windows

Required Packages

Loading the Theme and Theme Options

Modifying the theme
AAU Waves

eedback

Known Problems
Bugs, Comments and

Contact Information

# User Interface Compilation

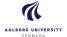

# Compiling Your Presentation With the Aalborg Theme

Unlike most other beamer themes, this theme must be compiled at least **three** times to make everything look right. For most other themes, you do not have to compile your presentation more than two times. For the Aalborg theme, the third compilation is necessary to determine the position of the circle with the current frame number and the length of the "progress bar".

### The Aalborg Beamer Theme

Jesper Kjær Nielsen

### troduction

Licen

### Installation

GNU/Linux

Mac OS X

### Required Packages

### User Interfac

Theme Options

Compilation

### Modifying the theme

AAU Waves

### Feedback

### -ееараск

Bugs, Comments and Suggestions

Contact Information

# User Interface Modifying the Theme

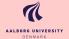

► The default configuration of fonts, colors, and layout complies with the AAU design guidelines and is the official version of the theme.

### The Aalborg Beamer Theme

Jesper Kjær Nielsen

### Introduction

Licens

### Installation

GNU/Linux

Aicrosoft Windows

Mac US X

required r ackages

### iser interiace

Compilation

Modifying the theme

### / Woullying the theme

AAU Waves

### Feedback

Known Probl

Bugs, Comments and Suggestions

Jontact Information

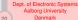

# User Interface Modifying the Theme

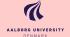

- ► The default configuration of fonts, colors, and layout complies with the AAU design guidelines and is the official version of the theme.
- However, you can modify specific elements of the theme through the templates provided by the beamer class.
  Please refer to the beamer user manual for instructions.

### The Aalborg Beamer Theme

Jesper Kjær Nielsen

### Introduction

License

### Installation

GNU/Linux

Microsoft Windows

Required Package

### Jser Interface

Compilation

### Modifying the theme

AAU Waves Widescreen Sunno

### Feedback

Known Problems

Contact Information

# User Interface Modifying the Theme

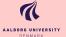

- ► The default configuration of fonts, colors, and layout complies with the AAU design guidelines and is the official version of the theme.
- However, you can modify specific elements of the theme through the templates provided by the beamer class. Please refer to the beamer user manual for instructions.
- For example, on this slide the following commands have been used
  - Change the bar and sidebar colors: \setbeamercolor{Aalborg}{fg=gray!50,bg=gray} \setbeamercolor{sidebar}{bg=red!20}
  - Change the color of the structural elements: \setbeamercolor{structure}{fg=red}
  - Change the frame title text color:
     \setbeamercolor{frametitle}{use=structure,
     fg=structure.fg}
  - Change the background color of the text \setbeamercolor{normal text}{bg=gray!20}

The Aalborg Beamer Theme

Jesper Kjær Nielsen

troduction

Installation

installation

Microsoft Windows

Required Packa

User Interface

Theme Options
Compilation

Modifying the theme

Nidescreen Suppo

Feedback

Known Problems

Bugs, Comments and
Suggestions

Contact Information

The AAU Waves Background Image

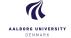

## The AAU Waves Background Image

► In this documentation, the title page frame and the last frame have the AAU waves as the background image. The AAU waves background image can be added to any single frame by wrapping a frame in the following way {\aauwavesbg}

```
\begin{frame}[<options>]{Frame Title}{Frame
Subtitle}
...
\end{frame}}
```

### The Aalborg Beamer Theme

Jesper Kjær Nielsen

### ntroduction

License

### Installation

GNU/Linux

Mac OS X

Required Packages

### User Interface

Loading the Theme and Theme Options

Modifying the theme

### AAU Waves

idescreen Support

### oodhack .

Known Problems

Contact Information

## User Interface The AAU Waves Background Image

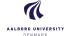

## The AAU Waves Background Image

▶ In this documentation, the title page frame and the last frame have the AAU waves as the background image. The AAU waves background image can be added to any single frame by wrapping a frame in the following way {\aauwavesbg \begin{frame}[<options>]{Frame Title}{Frame

\end{frame}}

Subtitle}

► Ideally, I would like to create a new frame option called aauwavesbg which can enable the AAU waves background. However, I have not been able to figure out how such an option can be added. If you know how this can be done, please contact me.

### The Aalborg Beamer Theme

Jesper Kjær Nielsen

### AALI Waves

# User Interface Widescreen Support

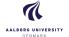

## Widescreen Support

Newer projectors and almost any modern TV support a widescreen format such as 16:10 or 16:9. Beamer (>= v. 3.10) supports various aspect ratios of the slides. According to section 8.3 on page 77 of the Beamer user guide v. 3.10, you can write

\documentclass[aspectratio=1610] {beamer} to get slides with an aspect ratio of 16:10. You can also use 169, 149, 54, 43 (default), and 32 to get other aspect ratios.

### The Aalborg Beamer Theme

Jesper Kjær Nielsen

### ntroduction

License

### Installation

GNU/Linux

Mac OS X

Loading the Theme and Theme Options

Modifying the theme

### AAU Waves Widescreen Support

Widescreen Supp

### Feedback

Known Problems

Bugs, Comments and
Suggestions

Contact Information

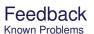

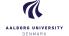

Overlapping footnote You might have problems with a too wide footnote text width. This is problem with older versions of Beamer, and it can be resolved by updating Beamer to a newer version. You can read more about it in this bugreport.

### The Aalborg Beamer Theme

Jesper Kjær Nielsen

### ntroduction

Licen

### Installation

GNU/Linux

Mac OS X

### Required Packages

### User Interfac

Loading the Theme and Theme Options

### Modifying the theme

AAU Waves

### Feedback

Known Problems

### Bugs, Comments and

Suggestions
Contact Information

## Feedback

Bugs, Comments and Suggestions

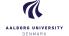

► There are probably still some bugs in the theme. If you should find one, then please let me know. No bug is too small!

### The Aalborg Beamer Theme

Jesper Kjær Nielsen

### ntroduction

License

### Installation

GNU/Linux

Mac OC V

Required Packages

### User Interface

Theme Options

Compilation

Modifying the theme

AAU Waves

### Feedback

Known Problems

Bugs, Comments and

### Bugs, Comments and Suggestions

Contact Information

## Feedback

Bugs, Comments and Suggestions

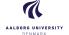

- ► There are probably still some bugs in the theme. If you should find one, then please let me know. No bug is too small!
- Also, please contact me, if you have some exciting new ideas or just some simple usability improvements.

### The Aalborg Beamer Theme

Jesper Kjær Nielsen

Feedback

### Bugs. Comments and

Suggestions

# Feedback Contact Information

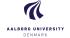

In case you have any comments, suggestions or have found a bug, please do not hesitate to contact me. You can find my contact details below.

Jesper Kjær Nielsen jkn@es.aau.dk http://kom.aau.dk/~jkn Niels Jernes Vej 12, A6-309 9220 Aalborg Ø

### The Aalborg Beamer Theme

Jesper Kjær Nielsen

### Introduction

Licens

### Installation

GNU/Linux

Aicrosoft Windows

viac Oo A

### I lear Interface

Loading the Theme and Theme Options

Madifying the thome

Modifying the them

### Videscreen Supp

eedback

Known Problems

Bugs, Comments and

Contact Information

## Thank you for using this theme!

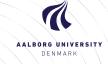